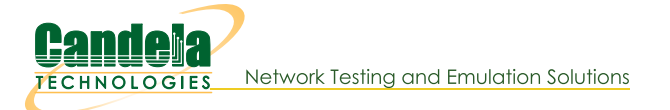

# Automated scanning of SSID, BSSID, and Signal of available wireless APs

Goal: Create a station and scan for SSID, BSSID, and Signal of available wireless APs

We will learn how to use a script to create a station and scan for available APs. We will then look at the /scanresults/ URI and the info we can get from a scan through JSON. Please refer to sta\_scan\_test.py as an example script.

```
1.
```
### **Using the Script**

### A. Command Line Options

--sta name nameOfStation

Specifies the name of the station to be created, if this option is used, the name will default to sta0000.

--ssid nameOfNetwork

22:56:11:0c:04:02

 $32:56:11:0c:04:02$ 

Specifies the name of the network to connect to.

This value must be used, however, the SSID does not have to exist and a fake name can be used.

--security {WEP, WPA, WPA2, WPA3, Open}

Specifies the security type of the network to connect to.

This value must be used, however, if a fake SSID is used the type should be open.

 $-79.0$ 

 $-80.0$ 

#### B. Running the script

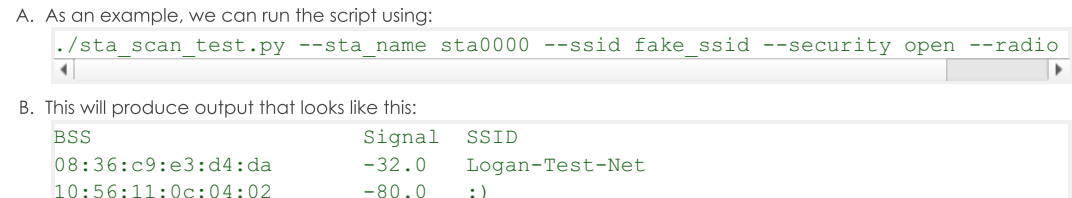

xfinitywifi

 $NA$ This script produces limited output, for more detail we can look at the webpage hosted by LANforge.

 $2.$ 

## The /scanresults/ URI

A. In order to view this page we will need to create a station and start a scan.

A. First we will create the station (Make sure to click on a radio in the Port Mgr tab first):

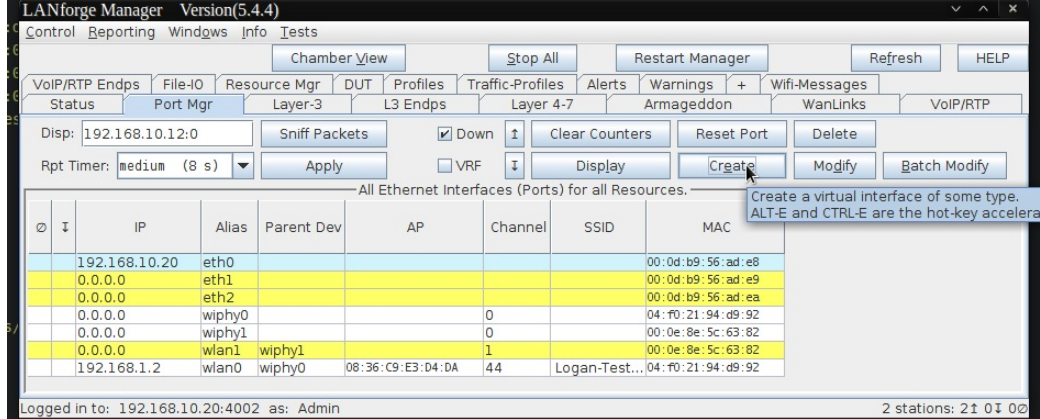

B. Next we will create the station, the default values can be used or a specific number for the station can be given:

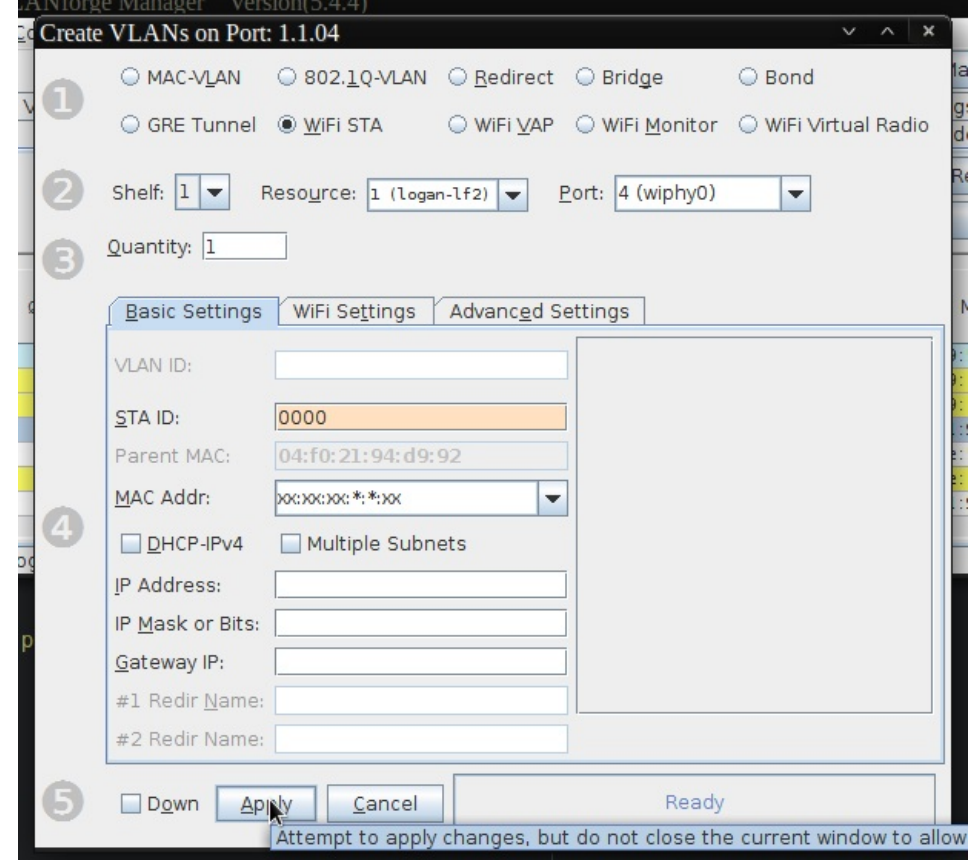

C. After creating the station, we will give the an SSID to connect to. (This doesn't have to be a real AP):

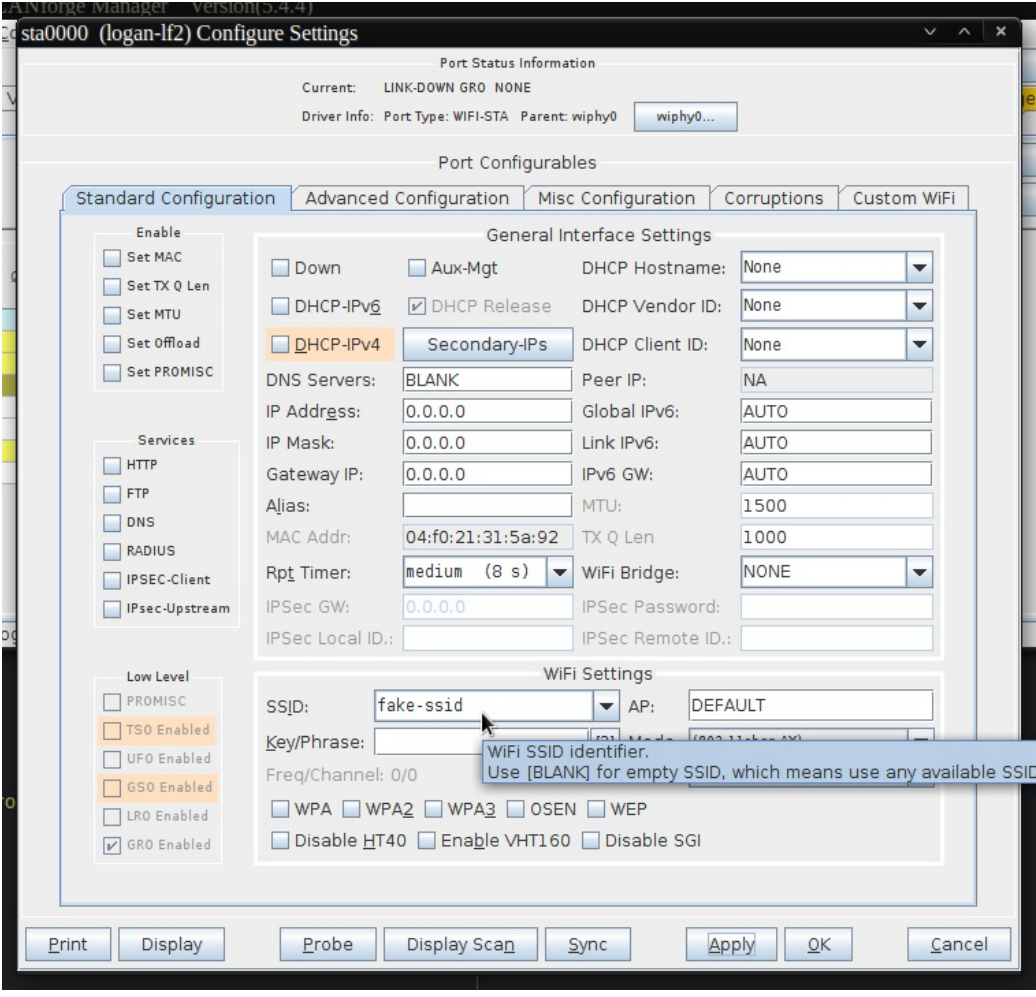

D. Clicking on Display Scan at the bottom of the station settings window will bring us to the Scan window:

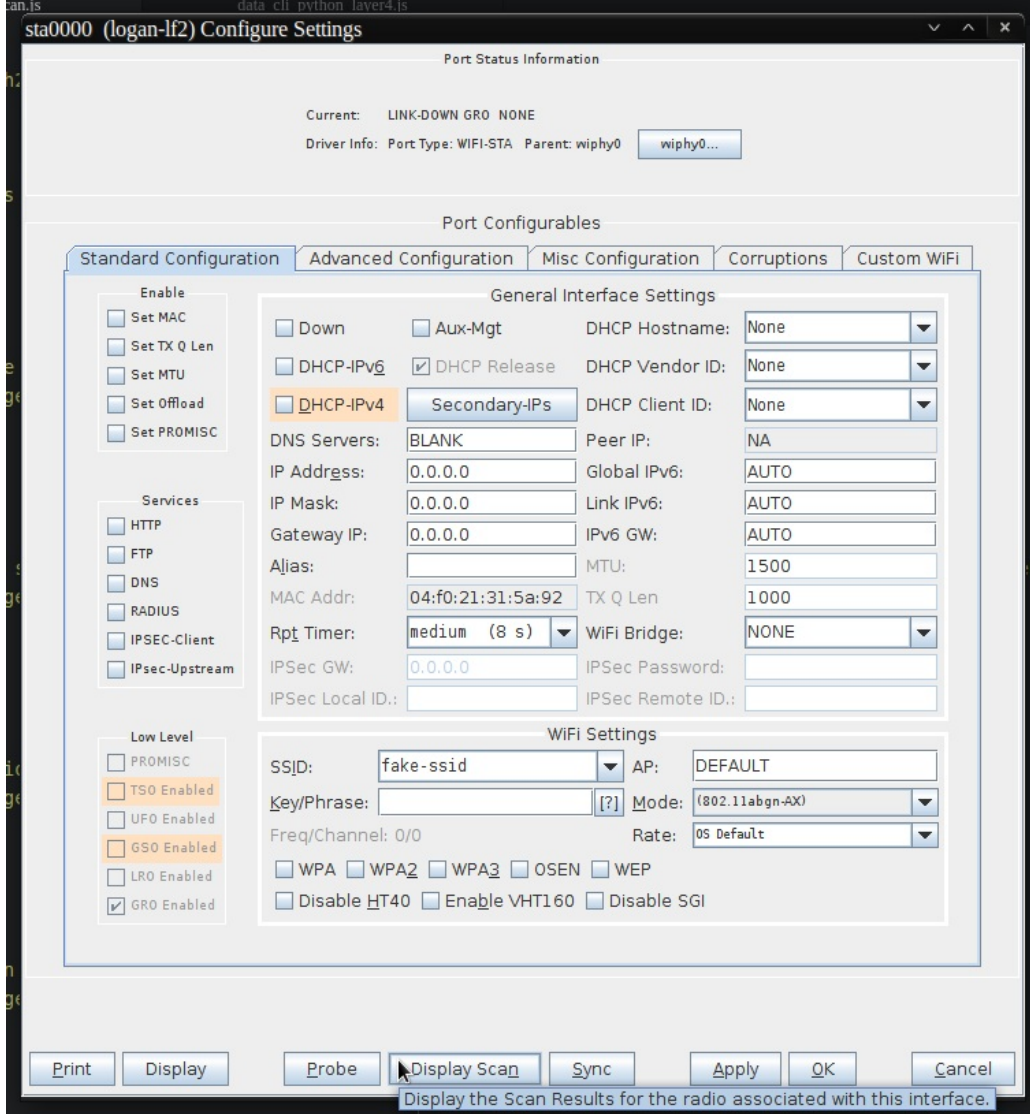

E. Finally we'll be able to start the scan and see the results. Clicking on Scan and waiting a few seconds will show all of the APs availble to the station:

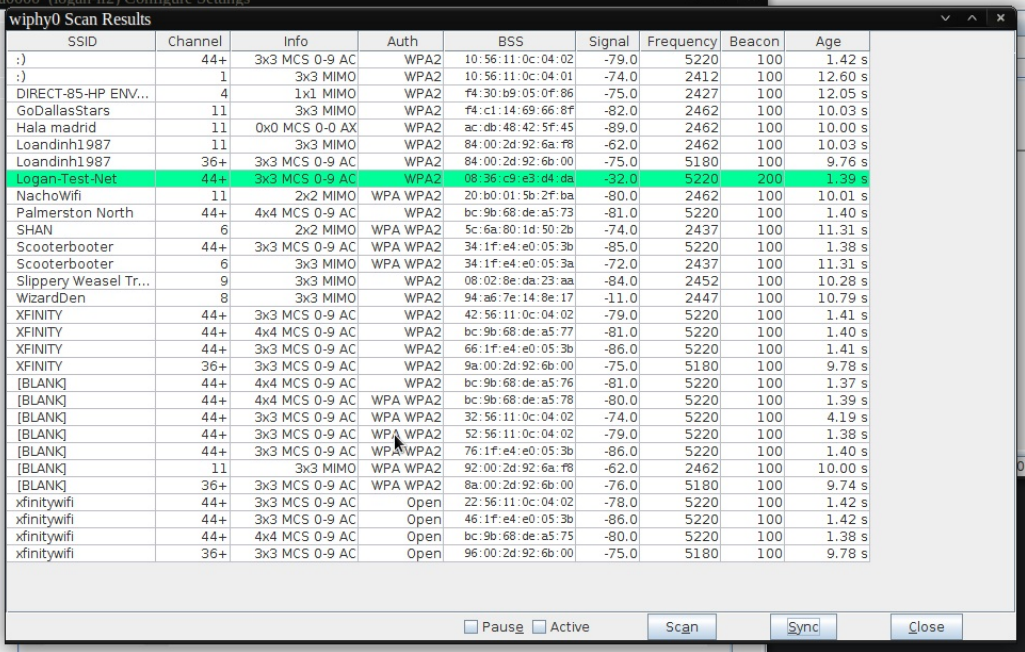

# **JSON Response from /scanresults/**

- A. Another way of viewing the same information is to use the /scanresults/ URI. This URL can be found at your LANforge ip using port 8080. Ex: 192.168.10.20:8080/scanresults. We will also need the shelf number, the resource number, and the station name. The final URL would look like this 192.168.10.20:8080/scanresults/1/1/sta0000
- B. The scan results can be viewed through JSON by using cURL on the same URL as before. The response will look like this:

```
{"handler":"candela.lanforge.HttpStationScan$FixedJsonResponder","uri":"
scanresults/:shelf_id/:resource_id/:port_id","candela.lanforge.HttpStationScan":
{"duration":"1"},"scan-results":[{"1.1.4.08:36:c9:e3:d4:da":{"age":"2238","auth":"WPA2",
"beacon":"200","bss":"08:36:c9:e3:d4:da","channel":"44","entity id":"1.1.4",
"frequency":"5220","info":"3x3 MCS 0-9 AC","signal":"-32.0","ssid":"Logan-Test-Net"}}]}
\blacktriangleleft
```
 $\overline{4}$ .

### **Accessing and Printing JSON Response with Python**

- A. We will use sta\_scan\_test.py as an example for a start() method
	- A. First, we'll need to send a JSON post using realm. Use this cookbook as reference for getting started with realm. Our JSON will look something like this:

```
data = {"shelf": 1,
"resource": 1,
"port": self.sta_list
}
```
B. We can then use json\_post to send the request. We'll need to wait about 15 seconds to give the scan time to happen

```
self.json_post("/cli-json/scan_wifi", data)
time.sleep(15)
```

```
C.
```

```
Next, we'll create a variable with the results from the scan using
scan results = self.json get("scanresults/1/1/%s" % ','.join(self.sta list))
```
D. Finally, we'll create a loop to iterate through the JSON response and print some nicely formatted output

```
print("{0:<23}".format("BSS"), "{0:<7}".format("Signal"), "{0:<5}".format("SSID"))
for result in scan results['scan-results']:
    for name, info in result.items():
        print("%s\t%s\t%s" % (info['bss'], info['signal'], info['ssid']))
\langle \cdot |
```
#### **B.** Final Results

A. Our final function will look like this:

```
def start(self):
    self.station profile.admin up()
    print(self.sta_list)
    print("Sleeping 15s while waiting for scan")
    data = {"shelf": 1,
        "resource": 1,
        "port": self.sta_list
    }
    self.json post("/cli-json/scan wifi", data)
    time.sleep(15)
    scan results = self.json qet("scanresults/1/1/%s" % ','.join(self.sta_list)
    print("{0:} < 23}".format("BSS"), "{0:} < 7}".format("Signal"), "{0:} < 5}".format("
    for result in scan results['scan-results']:
        for name, info in result.items():
            print("%s\t%s\t%s" % (info['bss'], info['signal'], info['ssid']))
```
B. Our formatted output should look like this:

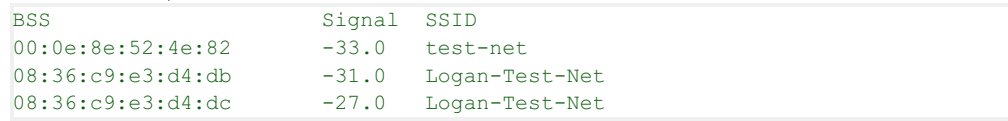